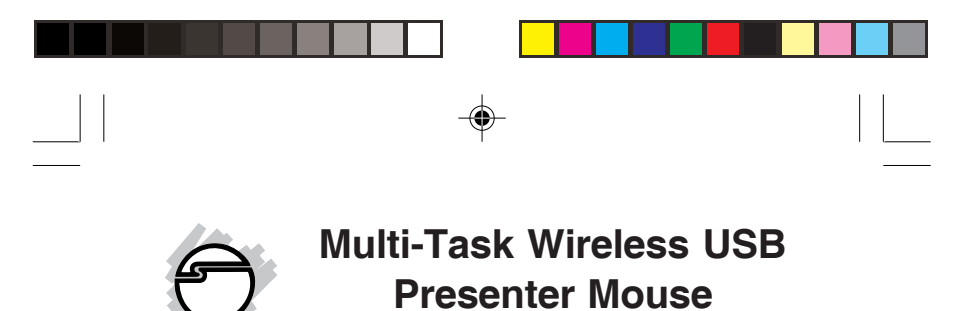

**User Reference Guide**

## **Introduction**

The *Multi-Task Wireless USB Presenter Mouse with Laser Pointer* is a combination wireless mouse and presenter. The 2.4GHz technology frees you wireless up to 33 feet when presenting.

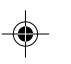

#### **Key Features and Benefits**

- Compact 2.4G wireless mouse and presenter with ergonomic and comfortable hand-touched design offers easy-access function buttons to provide great presentation control
- Dual-function, switchable between mouse and presenter modes for easy control
- Navigates smoothly through PowerPoint and PDF files at distances up to 33 feet from your PC or laptop

*1*

◈

04-1003A

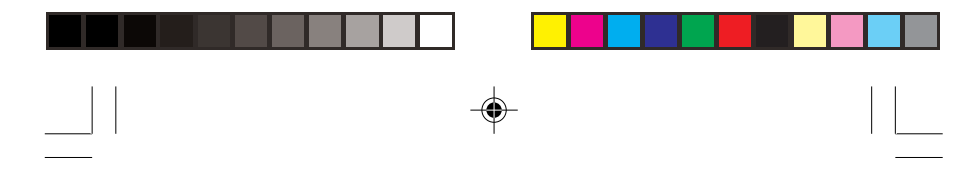

- 7-Button optical scrolling mouse with 3-level adjustable optical resolution - 600/ 1000/1600 DPI supports smooth and precise movement
- Built-in USB receiver storage compartment for easy carrying and portability
- Red laser pointer enables you to highlight key points in your presentation

#### **Package Contents**

- *Multi-Task Wireless USB Presenter Mouse with Laser Pointer*
- USB wireless receiver

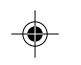

- 2x AAA batteries
- Carrying pouch
- User Reference Guide

#### **System Requirements**

- PC system with an available USB port (USB 2.0 recommended)
- Windows® 10(32-/64-bit)/8(32-/64-bit)/ 7(32-/64-bit)/Vista(32-/64-bit)/XP(32-/ 64-bit)
- Mac<sup>®</sup> OS X v10.4 or later

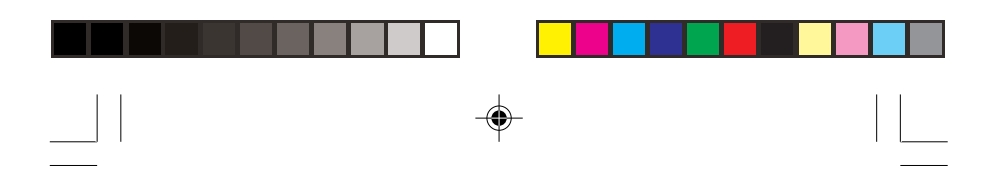

## **Specifications**

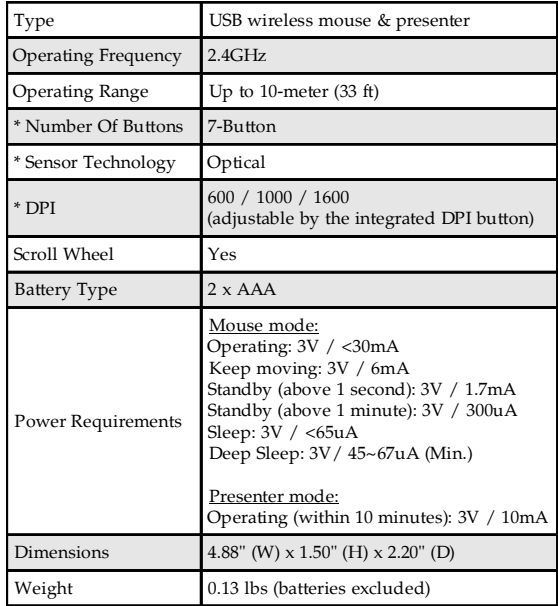

#### **Remark:**

1. \*Applicable to the mouse.

2. Operating Range will vary depending on the surroundings and environment.

 $\textcolor{red}{\textcircled{\footnotesize{1}}\ }$ 

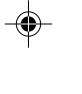

 $\Box$ 

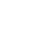

*3*

 $\color{red} \clubsuit$ 

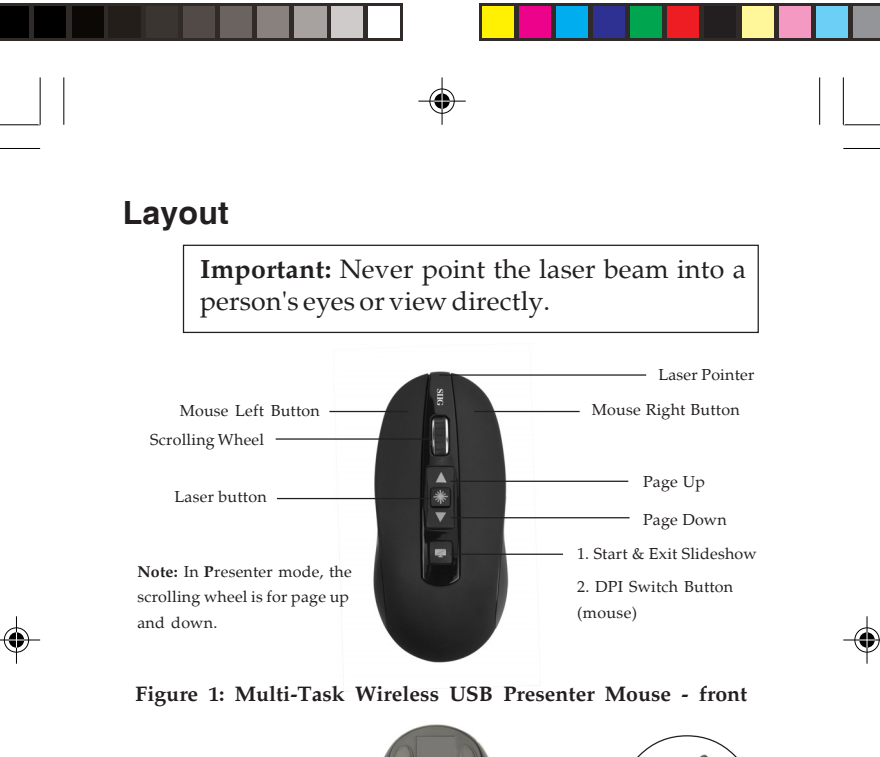

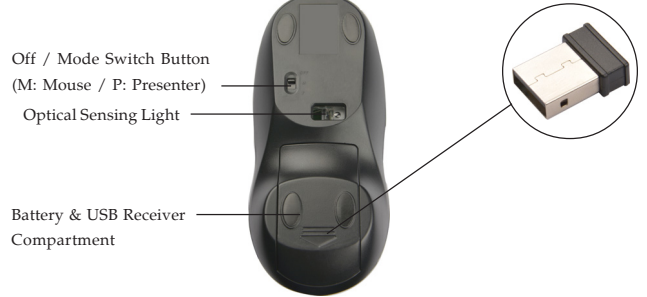

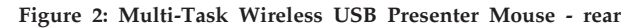

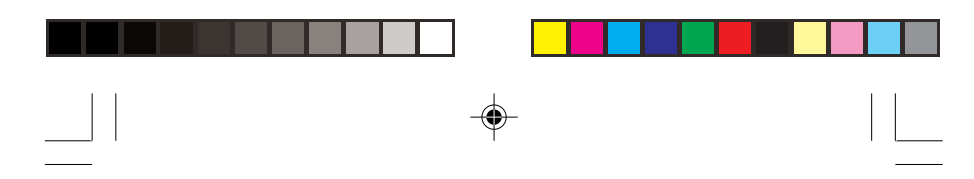

#### **Instructions**

**Note:** When the *Presenter Mouse* is not in use, please turn it off to prolong battery life.

- 1. Remove the battery cover of the *Presenter Mouse*.
- 2. Remove the *USB Wireless Receiver* and plug it into an available USB port of your computer.
- 3. Insert 2 AAA batteries into the *Presenter Mouse*.

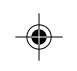

*5*

- 4. Replace the battery cover and choose either **M**ouse mode or **P**resenter mode using the Mode Switch Button.
- 5. The *Presenter Mouse* is ready for use.

### **Trouble Shooting**

What do I do if the *Presenter Mouse* doesn't work properly.

• Make sure the distance from the *Presenter Mouse* to the *USB receiver* is within 33 ft.

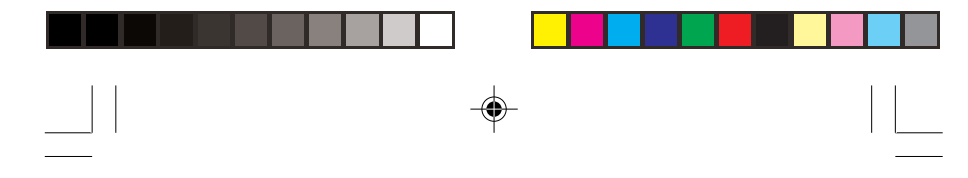

- Make sure a mode (**M**ouse or **P**resenter) is selected using the Mode Switch Button
- Unplug and plug the *USB wireless receiver* into the USB port of your computer
- If the problem still exists, try the steps 1-4 below to reset the *Presenter Mouse*
- 1. Turn the *Presenter Mouse* to **Mouse** mode, and make sure the distance from the USB wireless receiver is within 2-meter.
- 2. Press **Scrolling wheel** and **DPI switch button** simultaneously for 3 seconds.
- 3. The optical sensing light will blink three times, the reset is complete.

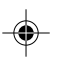

4. The *Presenter Mouse* is ready for use.

#### **Notice**

- Avoid pointing the presenter's laser beam into a person's eyes, at a mirror or other highly-reflective surfaces
- **DO NOT** attempt to disassemble and service the *Presenter Mouse*
- Keep the *Presenter Mouse* out of the reach of children

# **Technical Support and Warranty**

**QUESTIONS?** SIIG' s **Online Support** has answers! Simply visit our web site at *www.siig.com* and click **Support**. Our online support database is updated daily with new drivers and solutions. Answers to your questions could be just a few clicks away. You can also submit questions online and a technical support analysts will promptly respond.

SIIG offers a 1-year manufacturer warranty with this product. This warranty covers the original purchaser and guarantees the product to be free of any defects in materials or workmanship for one (1) year from the date of purchase of the product.

SIIG will, at our discretion, repair or replace (with an identical product or product having similar features and functionality) the product if defective in materials or workmanship. This warranty gives you specific legal rights, and you may also have other rights which vary from state to state. Please see our web site for more warranty details.

If you encounter any problems with this product, please follow the procedures below. A) If it is within the store's return policy period, please return the product to the store where you purchased from.

B) If your purchase has passed the store's return policy period, please follow the steps below to have the product repaired or replaced.

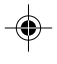

**Step 1:** Submit your RMA request.

Go to **www.siig.com**, click **Support**, then **RMA** to submit a request to SIIG RMA or fax a request to 510-657-5962. Your RMA request will be processed, if the product is determined to be defective, an RMA number will be issued.

**Step 2:** After obtaining an RMA number, ship the product.

- Properly pack the product for shipping. All accessories that came with the original package must be included.
- Clearly write your RMA number on the top of the returned package. SIIG will refuse to accept any shipping package, and will not be responsible for a product returned without an RMA number posted on the outside of the shipping carton.
- You are responsible for the cost of shipping to SIIG. Ship the product to the following address:

**SIIG, Inc. 6078 Stewart Avenue Fremont, CA 94538-3152, USA RMA #:**

• SIIG will ship the repaired or replaced product via Ground in the U.S. and International Economy outside of the U.S. at no cost to the customer.

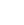

⊕

#### **About SIIG, Inc.**

Founded in 1985, SIIG, Inc. is a leading manufacturer of IT connectivity solutions (including Serial ATA and Ultra ATA Controllers, FireWire, USB, and legacy I/ O adapters) that bridge the connection between Desktop/Notebook systems and external peripherals. SIIG continues to grow by adding A/V and Digital Signage connectivity solutions to our extensive portfolio.

SIIG products offer comprehensive user manuals, many user-friendly features, and are backed by an extensive manufacturer warranty. High quality control standards are evident by the overall ease of installation and compatibility of our products, as well as one of the lowest defective return rates in the industry. SIIG products can be found in computer retail stores, mail order catalogs, through major distributors, system integrators, and VARs in the Americas and the UK, and through e-commerce sites.

#### **PRODUCT NAME**

Multi-Task Wireless USB Presenter Mouse with Laser Pointer

FCC RULES: TESTED TO COMPLY WITH FCC PART 15, CLASS B OPERATING ENVIRONMENT: FOR HOME OR OFFICE USE

#### **FCC COMPLIANCE STATEMENT:**

This device complies with part 15 of the FCC Rules. Operation is subject to the following two conditions: (1) This device may not cause harmful interference, and (2) this device must accept any interference received, including interference that may cause undesired operation.

THE PARTY RESPONSIBLE FOR PRODUCT COMPLIANCE SIIG, Inc.

6078 Stewart Avenue Fremont, CA 94538-3152, USA Phone: 510-657-8688

Multi-Task Wireless USB Presenter Mouse with Laser Pointer is a trademark of SIIG, Inc. SIIG and the SIIG logo are registered trademarks of SIIG, Inc. Microsoft and Windows are registered trademarks of Microsoft Corporation. All other names used in this publication are for identification only and may be trademarks of their respective owners.

October, 2015 Copyright © 2015 by SIIG, Inc. All rights reserved

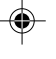

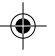

The manufacturer is not responsible for any radio or TV interference caused by unauthorized modifications to this equipment. Such modifications could void the user's authority to operate the equipment.

This equipment has been tested and found to comply with the limits for a Class B digital device, pursuant to part 15 of the FCC Rules. These limits are designed to provide reasonable protection against harmful interference in a residential installation. This equipment generates uses and can radiate radio frequency energy and, if not installed and used in accordance with the instructions, may cause harmful interference to radio communications. However, there is no guarantee that interference will not occur in aparticular installation. If this equipment does cause harmful interference to radio or television reception, which can be determined by turning the equipment off and on, the user is encouraged to try to correct the interference by one or more of the following measures:

- Reorient or relocate the receiving antenna.

- Increase the separation between the equipment and receiver.

-Connect the equipment into an outlet on a circuit different from that to which the receiver is connected.

-Consult the dealer or an experienced radio/TV technician for help

- This device and its antenna(s) must not be co-located or operating in conjunction with any other antenna or transmitter.